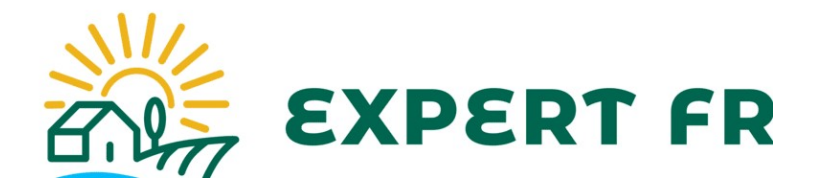

## Gérer ses produits

## Ajouter un produit

Pour ajouter un produit, rendez-vous sur votre compte  $\rightarrow$  Compte du vendeur  $\rightarrow$  Ajouter un produit.

Sur cette page, vous avez à gauche différents onglets, et à droite le formulaire vous permettant de rentrer les informations de votre produit.

## AJOUTER UN PRODUIT

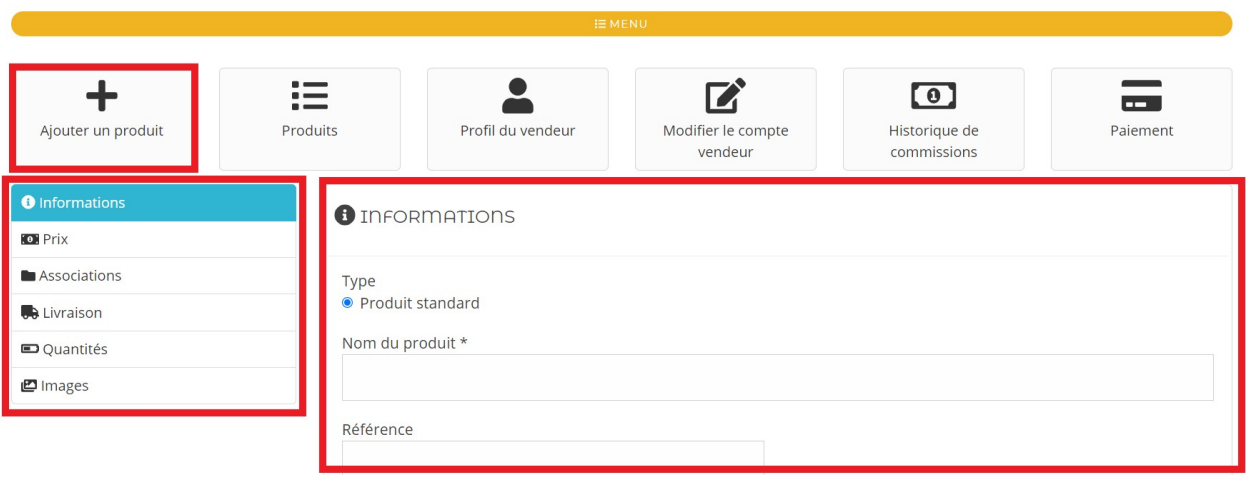

Seul les champs suivis d'un astérisque \* sont obligatoire.

Onglets :

- Informations : Permet d'ajouter le nom, la référence, une description courte/longue, et le code ean13 de votre produit. A cet endroit, vous pouvez aussi définir si le produit est « Disponible à la vente ». Cela vous permet d'activer ou de désactiver le produit sans avoir à le supprimer. La description courte est celle qui apparaitra en dessous du bouton ajouter au panier, et la description longue est celle qui apparaitra dans l'onglet description d'une page produit.
- Prix : Permet d'ajouter le prix du produit, sachant que le site prend une commission. Le montant que vous percevrez réellement est visible.
- Associations : Choisissez ici dans quelles catégories votre produit fait partie.
- Livraison : Rentrez ici le poids de votre produit, et choisissez quels modes de livraison vous souhaitez. Par défaut, toutes les options sont cochées.
- Quantités : Remplissez le nombre de produits que vous souhaitez mettre en vente. Lorsque le produit est vendu, le stock se met automatiquement à jour.
- Images : Ajoutez ici l'image de votre produit. Pour que l'image s'affiche dans des bonnes conditions, il faut qu'elle fasse 1000 px de largeur et 1300px de hauteur.

Une fois les informations rentrées, cliquez sur « Valider ». Une fois ajouté, le produit devra être validé avant d'être réellement proposé à la vente sur notre site.

## Modifier un produit

Pour modifier un produit, rendez-vous dans l'onglet « Produits ». La liste de tous vos produits sera affichée.

- L'option « voir », vous amènera vers la page du produit. C'est ce que le client voit.
- L'option « éditer », vous ramènera vers le même formulaire avec les mêmes onglets et informations, et vous pourrez éditer votre produit.

Une fois modifié, le produit sera de nouveau vérifié, puis approuvé.